## **BAB III**

### **METODE PENELITIAN**

#### **3.1. Metode dan Disain Penelitia.**

Penelitian ini menggunakan metode penelitian eksperimen dan metode pengembangan. media pembelajaran *mini course*.

### **3.1.1. Metode Pengembangan Media Pembelajaran**

Pengembangan multimedia mengacu pada prosedur pengembangan *mini course* oleh Gall dan Borg (1996) yang telah disederhanakan menjadi lima tahap prosedur pengembangan multimedia dapat dilihat pada langkah-langkah berikut:

a. Melakukan analisis dan perencanaan produk yang akan dikembangkan

Langkah pertama dalam pengembangan multimedia berbasis Inventor dan VBA (*Visual Basic for Appliation*) ini adalah dilakukannya analisis dan perencanaan produk. Analisis dilakukan untuk mengetahui indikator-indikator yang menjadi permasalahan dalam kegiatan pembelajaran. Indikator-indikator tersebut yang menjadi isi dari produk multimedia yang akan dikembangkan. Produk multimedia harus dapat memfasilitasi peserta didik dalam mencapai indikatorindikator tersebu sehingga permasalahan dalam pembelajaran dapat diatasi dan hasil belajar peserta didik akan lebih baik.

#### b. Mengembangkan produk awal

Langkah kedua merupakan langkah pengembangan produk awal. Pembuatan multimedia dilakukan pada langkah ini. Pembuatan multimedia harus berdasar pada indikator permasalahan yang telah dianalisis dan harus memperhatikan fungsi, manfaat, serta kemudahan multimedia saat digunakan.

### c. Validasi ahli dan revisi

Langkah ketiga yaitu setelah multimedia berbasis Inventor dan VBA *Microsoft Excel* dibuat, dilakukan validasi multimedia melalui bantuan ahli media pembelajaran dan ahli materi kinematika. Hasil validasi adalah produk tidak perlu direvisi atau produk perlu direvisi, jika produk tidak perlu direvisi maka prosedur pengembangan berlanjut ke langkah selanjutnya dan jika produk perlu direvisi maka produk harus diperbaiki berdasarkan arahan ahli sebelum berlanjut ke langkah selanjutnya.

## d. Uji coba lapangan dan revisi produk

Langkah keempat yaitu setelah produk dinyatakan layak oleh ahli, adalah multimedia digunakan dalam kelas. Langkah ini memungkinkan dilakukannya revisi produk berdasarkan masukan dari hasil ujicoba lapangan.

### e. Melaporkan dan menerapkan produk

Langkah terakhir adalah pelaporan mengenai hasil penerapan multimedia kelas dan selanjutnya produk dapat digunakan untuk memfasilitasi mahasiswa dalam kegiatan pembelajaran.

Hasil rancang bangun multimedia animasi berbasis Autodesk Inventor dan VBA *Microsoft Excel* pada mata kuliah Kinematika dan Dinamika digambarkan. dalam bentuk bagan. Mengadaptasi bagan dari Suherman (2010), langkahlangkah pengembangan penelitian dapat ditampikan pada Gambar 3.1.

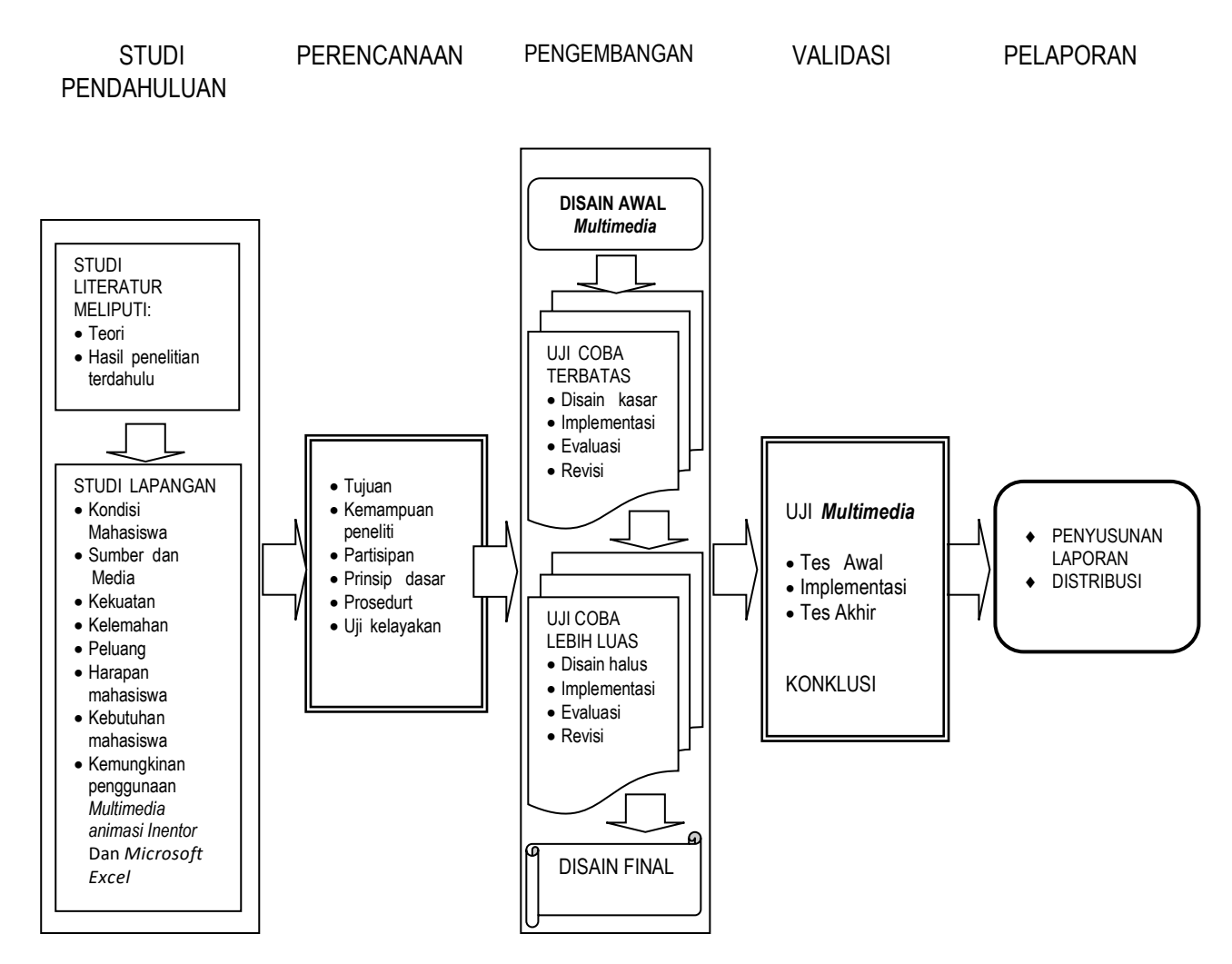

Gambar 3.1 Prosedur Model R  $&D$ 

Prosedur di atas dikuatkan oleh Sugiyono (2016) tentang langkahlangkah penelitian pengembangan yang disusun dalam delapan langkah berikut: 1) Potensi dan masalah; 2) Pengumpulan data; 3) Disain produk; 4) Validasi disain; 5) Revisi disain; 6) Uji produk; 7) Revisi produk; 8) Uji coba

Secara garis besar, penelitian diawali dengan mencari suatu produk yang tepat sesuai dengan kebutuhan mahasiswa pada matei kecepatan relative dari macam-macam mekanikme pada mata kuliah Kinematika dan Dinamika melalui studi pendahuluan, kemudian pengembangan prodok (mendisain.dan memperoduksi Produk dari rancangan awal), selanjutnya melalui beberapa langkah tahapan pengujian (uji ahli, uji terbatas, uji lebih luas), setelah itu direvisi.hingga mendapatkan rancangan produk akhir yang dianggap ideal, dan terakhit studi eksperimental untuk melihat validasi produk yang dikembangkan

.Langkah selanjutnya mendisain dann memproduk.*multimediaa* animasi pada mata kuliah Kinematika dan Dinamika. Tahap ini dirancang meliputi: pembuatan materi (pengumpulan data materi, identifikasi, analisis materi esensial dari Kinematika dan Dinamika), merancang dan pembuatan *story board* (menulis *story board,* mengorganisasikan materi, *editing*, *proofreading*), penerapan ke komputer, evaluasi dan pengembangan melalui pendapat dan masukan dari uji ahli yang melibatkan ahli media dan praktisi pendidikan.

Multimedia animasi diuji efektifitasnya sebagai media pembelajaran (validasi produk) melalaui tahap pengujian produk. Prosedur pengujian dirancang meliputi uji coba terbatas, uji coba lebih luas, dan uji coba lapangan melalui mahasiswa untuk mendapatkan umpan balik guna penyempurnaan media, dan melakukan uji validasi melalui eksperimen quasi untuk mengetahui perbedaan peningkatan hasil belajar (kemampuan generik sainc dan penguasaan konsep) mahasiswa yang menggunakan multimedia animasi berbasis.Autodesk Inventor dan VBA *Microsoft Excel*. Apabila hasilnya telah teruji dan berdampak dapat meningkatkan kemampuan-generik-sains dan penguasaan-konsep yang lebih baik, maka diharapkan produk multimedia yang dihasilkan melalui penelitian ini dapat digunakan di lembaga pendidikan, khususnya DPTM FPTK UPI untuk meningkatkan kualitas, efektifitas, efisiensi proses dan hasil pembelajaran.

Lokasi pelaksanana penelitian di Departemen Pendidikan Teknik Mesin FPTK UPI. Data yang dibutuhkan dalam penelitian ini akan dikumpulkan melalui beberapa cara, antara lain studi dokumentasi, wawancara, dan tes. Teknik analisis data akan dilakukan secara kualitatif dan kuantitatif.

#### **3.1.2.'Metodee Penelitianb Eksperimen'**

Metode penelitian menggunakan metode experimen dengan pendekatan kuantitatif, karena data penelitian berupa angka dan analisis data bersifat kuantitatif/statistik. Desain eksperimen yang'digunakan dalam penelitian ini adalah'desain *pre-experimental*. Sugiyono (2016), mengemukakan bahwaa *preexperimental* belum eksperimen sungguh-sungguh, karena masih terdapat variabel luar yang ikut berpengaruh terhadap terbentuknya variabel dependen (variabel yang dipengaruhi), maka hasil eksperimen yang berupa variabel *dependen* itu bukan semata-mata dipengaruhi oleh variabel *independen*. Hal ini dapat terjadi karena tidak adanya variabel kontrol, dan sampel tidak dipilih secara random. Penelitian ini hanya mengukur pengaruh penerapan multimedia animasi terhadap peningkatan ketarampilan generik sains dan peguasaan konsep mahasiswa. Kondisi ini memungkinkan masih adanya pengaruh lain yang ikut mempengaruhi peningkatan kemampuan generik sains dan penguasaan kosep mahasiswa.

Jenis desain *pre-experimental* yang akan diterapkan pada penelitian ini'adalah'*One Group Pretest-Posttest'*(pretes-posttes'kelompok'tunggal). Penelitian akan dilakukan pada satu kelompok saja tanpa menggunakan kelompok pembanding. Desain ini mensyaratkan untuk melakukan observasi sebanyak dua'kali, yaitu pertaama sebelum pelaksanan'eksperimen yang disebut *pretest* (O<sub>1a</sub> dan O<sub>1b</sub>) dan setelah eksperimen yang disebut *posttest* (O<sub>2a</sub> dan O<sub>2b</sub>). Tujuan penulis menggunakan metode penelitian *pre-experiment* dalam mata kuliah Kinematika dan Dinamika pada materi penerapan kecepatan adalah untuk mengetahui sejauh mana tingkat keberhasilan pembuatan dan penggunan multimedia terhadap keterampilan generik sains dan penguasaan konsep mahasiswa.

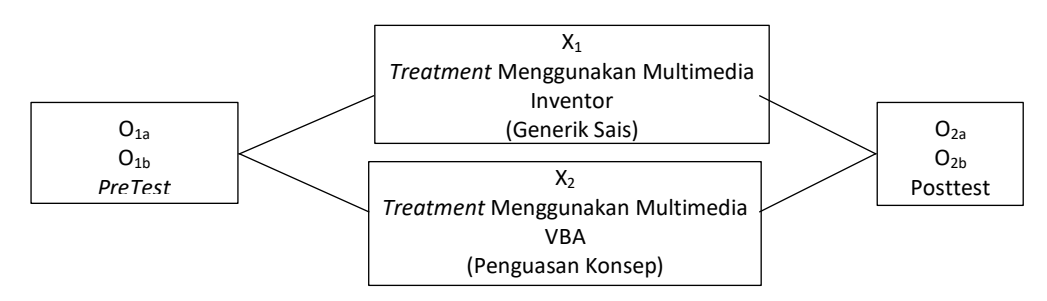

**Ariyano, 2021** *PENGEMBANGAN MULTIMEDIA ANIMASI BERBASIS APLIKASI INVENTOR DAN APLIKASI EXCEL UNTUK MENINGKATKAN KETERAMPILAN GENERIK SAINS DAN PENGUASAAN KONSEP KINEMATIKA BAGI CALON GURU* Universitas Pendidikan Indonesia repository.upi.edu perpustakaan.upi.edu

Gambar 3.2.'*One group pretest-posttest desig'*

Langkah-langkah yang dilaksanaan pada proses penelitian dengan menggunakan One group pretest-posttest design ini yaitu:

- 1. Tahap pertama, pelaksanaan *pretest* ahasiswa diberi tes terlebih dulu untuk mengetahui. keterampilan generik sains  $(O_{1a})$  dan penguasaan konsep  $(O_{1b})$ mahasiswa dalam materi penerapan kecepatan relatif sebelum diberlakukan penerapan multimedia animasi.
- 2. Tahap kedua, pelaksanaan penarapan multimedia animasi. Setelah mahasiswa mendapatkan *pretest*, kemudian diberikan perlakuan berupa penerapan multimedia animasi, X<sup>1</sup> menggunakan Multimedia inventor dan X<sup>2</sup> menggunakan multimedia aplikasi VBA *Microsoft Excel.*
- 3. Tahap ketiga, pelaksanaan *post-test* O<sub>2a</sub> dan untuk kemampuan generikains dan O<sub>2b</sub> untuk penguasaan konsep. *Post-test* merupakan langkah akhir dari eksperimen ini yang merupakan tes akhir untuk mengukur sejauh mana peningkatan keterampilan generik sains dan penguasa konsep mahasiswa setelah multimedia diterapkan.

## **3.2. 'Lokasii dannWaktuuPenelitian.**

Sasaran lokasi penelitian ini berada di Program Studi Pendidikan Teknik Mesin (S1), DPTM FPTK UPI. Pertimbangan penulis memilih lokasi ini karena mata kuliah Kinematika dan Dinamika masuk ke dalam mata kuliah keahlian bidang studi yang wajib dikuasai oleh mahasiswa calon guru teknik mesin. Penelitian ini dimulai dari bulan Maret 2019 sampai'dengan bulan'Desember 2019.

## **3.3. Populasi dan Sampel Penelitian**

**Ariyano, 2021** *PENGEMBANGAN MULTIMEDIA ANIMASI BERBASIS APLIKASI INVENTOR DAN APLIKASI EXCEL UNTUK MENINGKATKAN KETERAMPILAN GENERIK SAINS DAN PENGUASAAN KONSEP KINEMATIKA BAGI CALON GURU* Universitas Pendidikan Indonesia repository.upi.edu perpustakaan.upi.edu Semua subjek penelitian yang akan diteliti bisa berarti sebagai populasi. Populasi adalah keseluruhan subjek penelitian (Arikunto, 2002). Sugiyono (2016), menyatakan bahwa populasi adalah subjek yang memiliki ciri-ciri tertentu yang ditetapkan oleh peneliti untuk dipelajari. Populasi tidak terikat hanya orang saja, tetapi bisa juga berupa objek dan benda-benda alam lainnya. Berdasarkan penjelasan mengenai populasi di atas, dalam penelitian inii yang menjadi populasi adalah mahasiswa.Program Studi'Pendidikan Teknik Mesin/PSTM'(S1).

Teknik pengambilan sampel yang digunakan dalam penelitian ini ialah teknik *nonprobability sampling*. Menurut Sugiyono (2016), *nonprobability sampling* adalah teknik pengambilan sampel yang tidak memberi peluang/kesempatan sama bagi setiap unsur atau anggota populasi untuk dipilih menjadi sampel. Teknik sampel ini meliputi *sampling sistematis, kuota, aksidental, purposive, jenuh* dan *snowball*. Jenis *nonprobability sampling* yang digunakan dalam penelitian ini adalah *sampling purposive.* Sugiyono (2016) menjelaskan bahwa teknik *sampling purposive* merupakan teknik *sampling* dengan pertimbangan tertentu. Pertimbangan yang penulis gunakan dalam pengambilan sampel ini adalah kebiasaan belajar yang sama dan hasil belajar yang rendah. Sampel pada penelitian ini adalah mahasiswa PSPTM tahun angkatan 2019 dengan jumlah 30 mahasiswa.

### **3.4. Teknik Pengumpulan Data**

### 1. Kuesioner (Angket)

Arikunto (2002), mengatakan bahwa angket adalah sejumlah'pertanyaan atau pernyataan'tertulis yang digunakan untuk memperoleh-informasi dari responden dalam arti laporan tentang-pribadinya, atau hal-hal yang ia ketahui. Penelitian ini menggunkan kuesioner untuk mengetahui tanggapan mahasiswa tentang multimedia animasi berbasis Inventor dan VBA setelah diterapkan.

### 2. Tes tulis

Arikunto (2002), mengemukakan bahwa tes digunakan sebagai alat pengumpul data adalah serangkaian pertanyaan atau soal yang digunakan

untuk mengukur keterampilan, pengetahuan, kemampuan atau bakat yang dimiliki individu atau kelompok. Penelitian ini melaksanakan tes tulis melalui duaa tahap yaitu tes-awal (*pretest*) dan tes-akhir (*posttest*). Tes tuliss digunakan untuk mengukur hasil belajar kemampuan awal ketika *pretest* dan hasil belajar akhir ketika *posttest* sehingga peningkatan nilai (*n-gain*) dapat diketahui.

# **3.5. Instrumen Penelitian**

Penelitian ini menggunakan instrument angket untuk tanggapan mahasiswa terhadap multimedia animasi berbasis Autodesk Inventor dan VBA yang diterapkan dan instrumen tes untuk mengukur tingkat peningkatan keterampilan generik sains dan penguasaan konsep mahasiswa.

## • **Instrumen Agket**

Angket untuk mahasiswa diberikan setelah mahasiswa menerima pembelajaran menggunakana multimedia berbasis Inventor dan VBA untuk mengetahui tanggapan mahasiswa terhadap multimedia yang digunakan. Caramengisi angket penilaian menggunakan *rating-scale*. Menurut Sugiyono (2016), *rating scale* lebih fleksibel, tidak terbatas hanya mengukur sikap saja, tetapi dapat juga untuk mengukur persepsi responden terhadap fenomena lainnya, seperti mengukur status sosial ekonomi, kelembagaan, pengetahuan, kemampaun, proses kegiatan, dan lain-lain. *Rating Scale* yang akan digunakan adalah skala *Linkert*, dapat dilihat pada tabel berikut:

| Skor | Keterangan          |
|------|---------------------|
|      | Sangat tidak Setuju |
|      | Tidak Setuju        |
|      | Setuju              |
|      | Sangat Setuju       |

Tabel 3.1. Pedoman penilaian rating scale

Mengisi angket dengan cara skala *linkert* ini adalah responden membaca untuk memahami tiap butir pernyataan atau pertanyaan pada angket, kemudian menjawab dengan memberi tanda centang  $(\sqrt{2})$  pada salah satu kolom yang disediakan sesuai dengan jawaban responden. Tambahan ruang kosong disediakan pada lembar angket sebagai tempat bagi mahasiswa untuk menuliskan tanggapan lainnya. Berikut adalah kisi-kisi instrumen angket untuk mahasiswa.

Tabel 3.2. Kisi-kisi instrumen untuk mahasiswa (Raharjo, 2014).

| N <sub>0</sub> | <b>Aspek Penilaian</b>                                    |  |
|----------------|-----------------------------------------------------------|--|
|                | Tampilan multimedia bagus dan menarik                     |  |
| 2              | Materi mudah dipahami                                     |  |
| 3              | Animasi mudah dipahami                                    |  |
|                | Multimedia ini memudahkan mahasiswa dalam belajar         |  |
|                | Multimedia ini memudahkan mahasiswa dalam memahami materi |  |
| 6              | Multimedia ini diperlukan mahasiswa                       |  |
|                |                                                           |  |

**Ariyano, 2021** *PENGEMBANGAN MULTIMEDIA ANIMASI BERBASIS APLIKASI INVENTOR DAN APLIKASI EXCEL UNTUK MENINGKATKAN KETERAMPILAN GENERIK SAINS DAN PENGUASAAN KONSEP KINEMATIKA BAGI CALON GURU*

Universitas Pendidikan Indonesia repository.upi.edu perpustakaan.upi.edu

## • **Instrumen Tes Tulis**

Penggunaan instrumen tes tulis untuk mengukur keterampilan generik sains dan penguasaan konsep mahasiswa pada materi penerapan kecepatan relatif. Instrumen tes tulis ini berupa lembar soal yang berisi pertanyaan-pertanyaan mengenai materi penerapan kecepatan relarif yang diberikan pada saat *pre-test.*dan*post-test*. Evaluasi instrumen tes dilakukan dengan cara memeriksa jawaban soal mahasiswa dan membandingkannya dengan kriteria yang ditetapkan berupa-rubrikpenilaian.

Langkah pembuatan instrumen tes tulis untuk-mengukur keterampilan generik sains dan penguasaan konsep mahasiswa dikonsultasikan kepada dosenpembimbing dan ahli materi. Proses awal yaitu pembuatan'kisi-kisi'instrumen tes bersama dosen mata kuliah Kindin sebagai ahli materi, dalam proses-pembuatan kisi-kisi instrumen tes terlebih dahulu menentukan sub materi pembelajaran, dari sub-materi'pembelajaran'akan terlahir indikator-indikator, kemudian menentukan aspek generic-sains dan penguasaan-konsep dari tiap indikator. Langkah kedua yaitu pembuatan lembar-soal beserta-jawabannya sesuai dengan kisi-kisi instrumen tes. Langkah- ketiga yaitu pembuatan rubric-penilaian.

### **3.6. Prosedur Penelitian.**

Langkah-langkah penelitian yang akan penulis lakukan dapat diperlihatkan pada gambar 3.3. berikut:

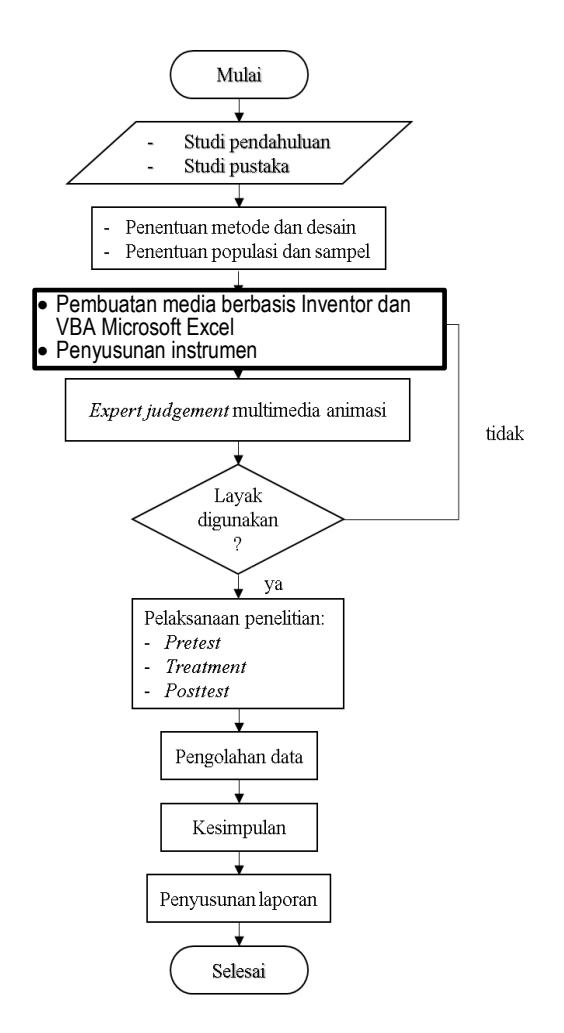

Gambar 3.3. Prosedur penelitian.

Pelaksanakan prosedur yang dalam penelitian ini diuraikan sebagai berikut:

- 1. Studi pendahuluan dan studi pustaka, pada langkah ini dilakukan pengamatan terhadap kondisi pembelajaran sebelum penelitian, metode serta penggunaan media pembelajaranan yang digunakan. Observasi data awal untuk memperoleh data-data yang menunjukan permasalahan dalam penelitian. Referensi diperoleh dari studi pustaka yang menjadi landasan tentang permasalahan.yang akan diteliti.
- 2. Menetapkan metode dan desain penelitian yang-akan dilakukan pada penelitian dan menetapkan populasi dan sampel yang akan-dijadikan subjek-penelitian.
- 3. Penyusunan instrument-angket dan instrumen tes. Instrumen angket disusun untuk mengetahui pendapat mahasiswa mengenai multimedia setelah digunakan. Instrumen tes disusun untuk mengukur peningkatan keterampilan generik sains mahasiswa.
- 4. Tahapan *expert judgement* multimedia berbasis Inventor dan VAB. Multimedia yang telah dikembangkan di-judgement oleh ahli-materi dan ahli-media pembelajaran. Jika dinyatakan layak maka penelitian dilanjutkan ke tahap selanjutnya dan jika dinyatakan kurang layak/tidak layak maka penelitian kembali ke tahap pengembangan multimedia.
- 5. Tahapan pelaksanaan penelitian adalah tahap dimana produk multimedia berbasis Inventor dan VBA digunakan pada proses pembelajaran untuk memperoleh data penelitian. Kegiatan yang dilakukan pada tahap pelaksanaan.dan penggumpulan data ini adalah melakukan.*pre-test, treatment,.*dan *post-test.*
- 6. Tahap selanutnya melakukan pengolahan atau analisis data yang telah didapat dari tahap sebelumnya. Analisis-data tes dilakukan untuk mendapatkan peningkatan keterampilan generik sains dan penguasaan konsep mahasiswa pada materi penerapan kecepatan relative, sedangkan data angket diolah untuk mengetahui respen mahasiswa terhadap media yang digunakan.
- 7. Tahap ini dilakukan pengambilan kesimpulan berdasarkan pengolahan data yang telah dilakukan. Proses pengumpulan dan analisis-data'mengacu'pada rumusan masalah dan- tujuan-penelitian, sehingga didapat kesimpulan yang relevan. Saran-saran juga dituliskan dan ditujukan kepada pihak-pihak yang terkait dalam penelitan dan saran-saran untuk para penelitian berikutnya. Tahapan terakhir ini adalah tahapan penyusunan laporan akhir dari keseluruhan penelitian yang telah dilakukan.

#### **3.7. Teknik Analisis Data**

### **3.7.1. Perhitungan N-Gain**

Teknik pengolahan data-merupakan kegiatan yang dilaksanakan setelah data seluruh responden atau sumber data terkumpul dengan melakukan perhitungan untuk menjawab perumusan-masalah (Sugiyono, 2016). Teknik Analisis data yang dilakukan.adalah uji *N-Gain* untuk mengukur peningkatan keterampilan genericsains dan penguasaan-konsep mahasiswa setelah menggunakan multimedia berbasis-Inventor dan VBA dalam pembelajarannya. Langkah yang dilakukan adalah dengan menghitung *N-gain* yang didapat dari data skor-*pretest* dan *posttest* yang kemudian-diolah untuk menghitung-rata-rata gain-normalisasi. R ata-rata gain-normalisasi dapat dihitung menggunakan-persamaan yang dikembangkan oleh Hake (dalam Sundayana, 2014) sebagai berikut:

$$
Gain = \frac{Skor Posttest - Skor Pretest}{Skor Maksimal - Skor Pretest}
$$

Setelah nilai *gain* diketahui, selanjutnya dikategorikan berdasarkan tabel 3.4. berikut:'

| <b>Nilai Gain</b>       | Kategori                  |
|-------------------------|---------------------------|
| g < 0,00                | Terjadi penurunan         |
| $g = 0,00$              | Tidak terjadi peningkatan |
| 0.00 < g < 0.30         | Rendah                    |
| $0,30 \leq g \leq 0,70$ | Sedang                    |
| $0,70 \leq g \leq 1,00$ | Tinggi                    |

Tabel-3.3. Kategori nilai gain (Sundayana, 2014)